# Как использовать базу знаний

База знаний доступна по адресу [support.itrium.ru](http://support.itrium.ru/) и предоставляет техническую информацию о продукции компании ИТРИУМ.

Презентационная информация о компании ИТРИУМ и производимых средствах систем безопасности представлена на сайте [itrium.ru](https://www.itrium.ru/) и в каталоге [[PDF,](https://support.itrium.ru/download/attachments/302907417/ITRIUM_buklet.pdf?version=1&modificationDate=1712568608145&api=v2) 20 МБ].

**Содержание:** 

- [Общие](#page-0-0)  [сведения](#page-0-0)
- Поиск по [пространству](#page-0-1)
- Глобальный [поиск](#page-1-0)
- [Платформа](#page-2-0)  [НЕЙРОСС](#page-2-0)
- $•$  [ЧАВО](#page-3-0)
- $•\overline{5}$ пог
- [Нет интернета?](#page-3-2)

### <span id="page-0-0"></span>Общие сведения

Информация в базе знаний разделена по пространствам. Перечень пространств приведен на главной странице. Для быстрого возврата к главной странице с одной из внутренних страниц нажмите на название компании в левом верхнем углу.

Для каждого продукта компании предусмотрено отдельное пространство: [Платформа НЕЙРОСС](https://support.itrium.ru/display/neyross), [БОРЕЙ,](https://support.itrium.ru/display/borej) [Новый БОРЕЙ,](https://support.itrium.ru/display/borey3) [ВИК](https://support.itrium.ru/display/vik), [МТК](https://support.itrium.ru/display/mtk), [НЕЙРОСС-KMS](https://support.itrium.ru/display/kms) , [НЕЙРОСС-LS,](https://support.itrium.ru/display/ls) [ДеВизор.](https://support.itrium.ru/display/devisor)

Описание веб-интерфейса всех узлов НЕЙРОСС приведено в пространстве [Интерфейс НЕЙРОСС](https://support.itrium.ru/display/ui).

<span id="page-0-1"></span>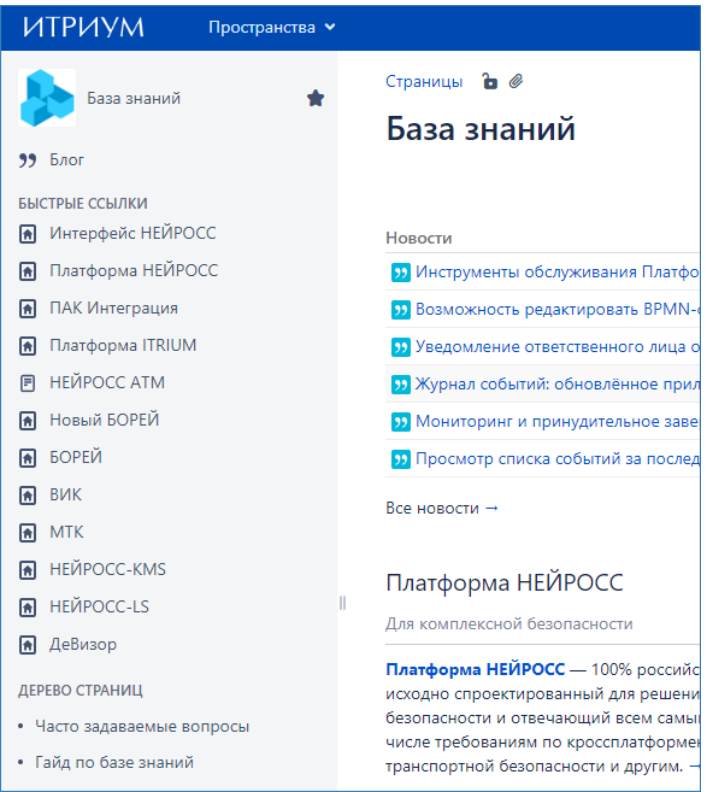

### Поиск по пространству

Для поиска по конкретному пространству, перейдите в пространство и воспользуйтесь окном поиска на главной странице пространства

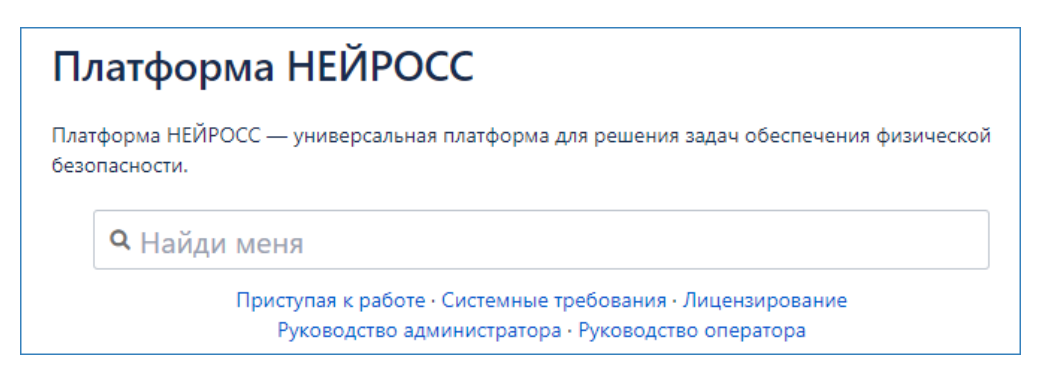

#### <span id="page-1-0"></span>Глобальный поиск

Для поиска по всей базе знаний используйте строку поиска, расположенную в заголовке. При этом будут выводится результаты по всем пространствам базы знаний, в том числе по разделам, посвященным снятым с производства продуктам (ITRIUM).

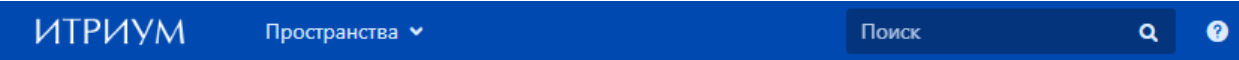

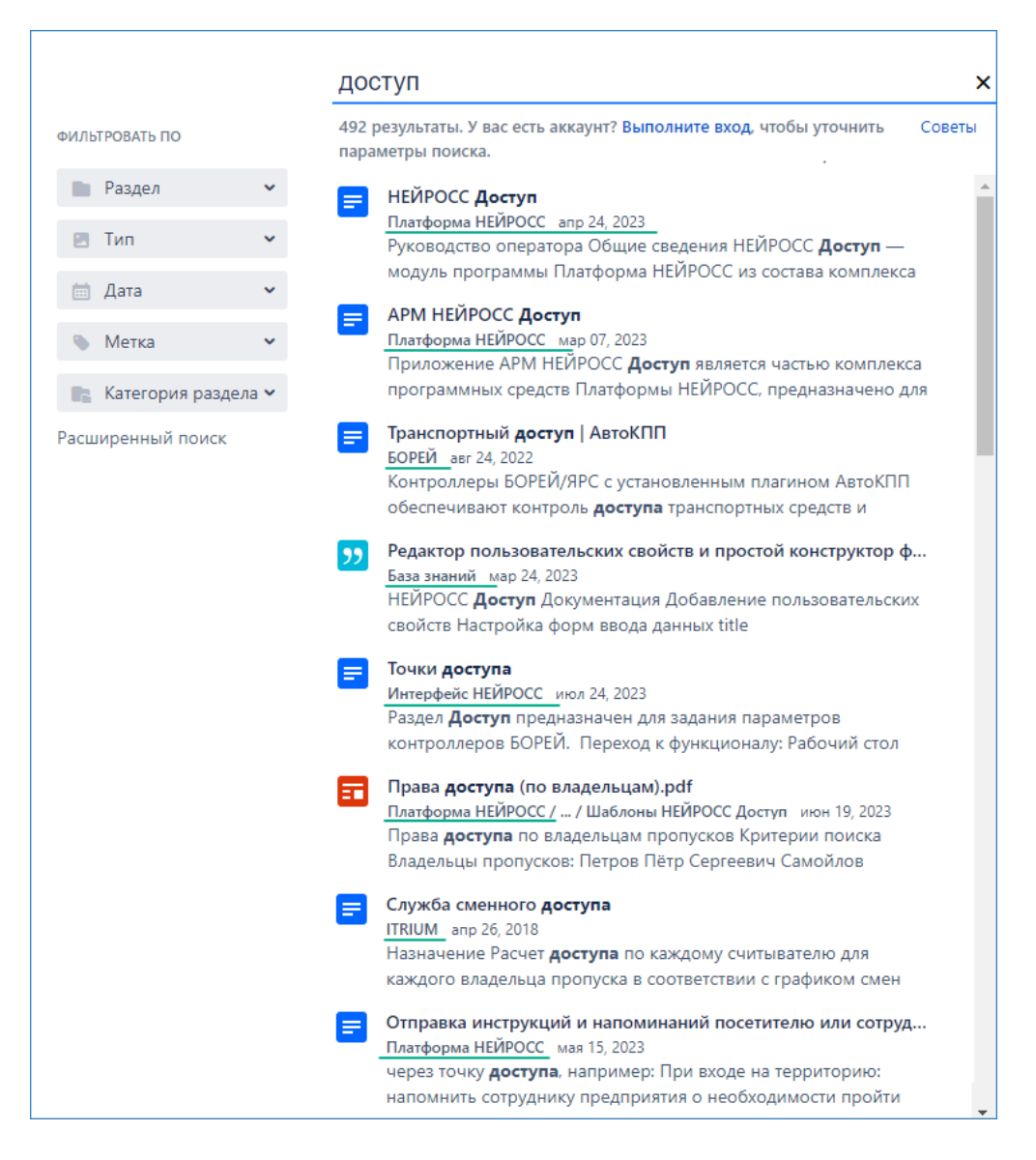

Пример результатов поиска по запросу «доступ»

В результатах поиска выводится название страницы, пространство (подчеркнуто на рисунке выше) и текст со страницы, релевантный запросу. Вы можете уточнить поиск с помощью фильтра. Для отбора страниц в одном пространстве, в поле Раздел введите название пространства и выберите найденное пространство.

<span id="page-2-0"></span>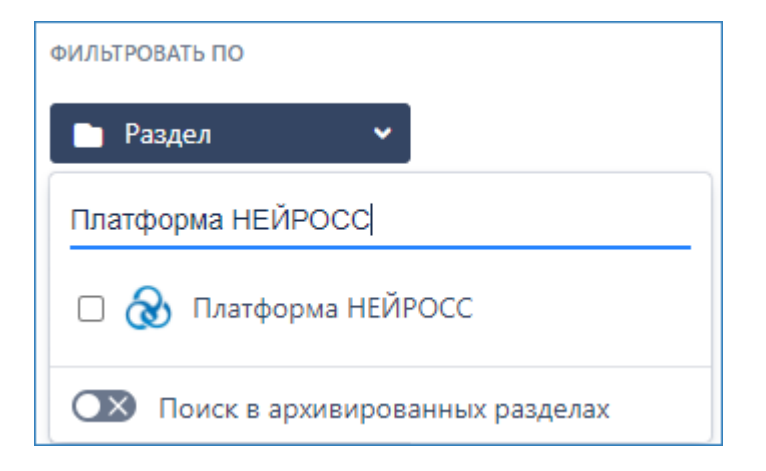

# Платформа НЕЙРОСС

Документация по Платформе НЕЙРОСС размещена в пространстве [Платформа](https://support.itrium.ru/display/neyross)  [НЕЙРОСС](https://support.itrium.ru/display/neyross). На главной странице пространства приведен перечень приложений Платформы НЕЙРОСС и ссылки на все требуемые руководства.

Документация разделена на несколько блоков:

- [Быстрый старт | Платформа НЕЙРОСС](https://support.itrium.ru/pages/viewpage.action?pageId=975254259) содержит информацию о минимально необходимых шагах для запуска системы.
- [Руководство администратора | Платформа НЕЙРОСС](https://support.itrium.ru/pages/viewpage.action?pageId=920224327)  содержит всю необходимую информацию по настройке и обслуживанию Платформы НЕЙРОСС.
- [АРМ НЕЙРОСС Доступ,](https://support.itrium.ru/pages/viewpage.action?pageId=923238457) [АРМ НЕЙРОСС Заявки на пропуска](https://support.itrium.ru/pages/viewpage.action?pageId=962648555), [АРМ](https://support.itrium.ru/pages/viewpage.action?pageId=954303135)  [НЕЙРОСС АвтоКПП,](https://support.itrium.ru/pages/viewpage.action?pageId=954303135) [АРМ НЕЙРОСС Фотоидентификация](https://support.itrium.ru/pages/viewpage.action?pageId=923239651), [АРМ НЕЙРОСС](https://support.itrium.ru/pages/viewpage.action?pageId=923239905)  [Видео,](https://support.itrium.ru/pages/viewpage.action?pageId=923239905) [АРМ НЕЙРОСС Центр](https://support.itrium.ru/pages/viewpage.action?pageId=923239487), [АРМ НЕЙРОСС Отчёты](https://support.itrium.ru/pages/viewpage.action?pageId=923238904) — содержит пользовательскую информацию по работе в АРМ Бюро пропусков АвтоКПП, Фотоидентификации, АРМ мониторинга и ситуационного реагирования, АРМ отчетов, АРМ видеонаблюдения и видеоаналитики и прочих пользовательских приложений.

## <span id="page-3-0"></span>ЧАВО

Наиболее часто задаваемые вопросы приведены в разделе «Вопросы и ответы»:

- [Часто задаваемые вопросы | Платформа НЕЙРОСС](https://support.itrium.ru/pages/viewpage.action?pageId=962646486)
- [Часто задаваемые вопросы | БОРЕЙ](https://support.itrium.ru/pages/viewpage.action?pageId=923241252)
- [Вопросы и ответы | НЕЙРОСС-KMS](https://support.itrium.ru/pages/viewpage.action?pageId=664567916)
- Часто задаваемые вопросы | ITRIUM

#### <span id="page-3-1"></span>Блог

Мы в ИТРИУМ постоянно развиваем и совершенствуем наши продукты, поэтому база знаний дополняется новыми статьями. Чтобы вам было удобнее ориентироваться в обновлениях документации, мы ведём раздел [Блог](https://support.itrium.ru/pages/viewrecentblogposts.action?key=index).

Наиболее «свежие» статьи приведены на [главной странице.](https://support.itrium.ru/)

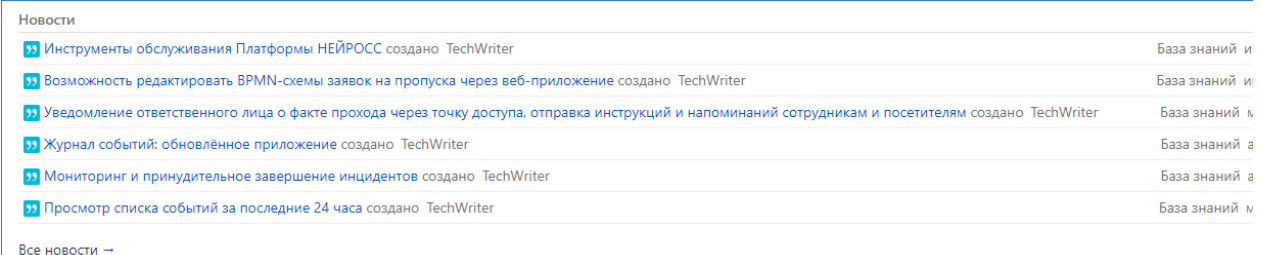

### <span id="page-3-2"></span>Нет интернета?

Для работы в условиях отсутствия доступа к сети Интернет предусмотрена offline-версия документации в формате html [[ZIP, 186 MB](https://itrium.ru/kb.zip)]. Вам потребуется извлечь содержимое из архива и открыть файл index.html. Данная версия документации поставляется на флеш-носителе при поставках программных средств.

Нужен текстовый документ?

Если руководство нужно в текстовом формате:

- Откройте требуемую страницу.
- В правом верхнем углу щелкните по кнопке меню  $\boxed{...}$  и выберите пункт Экспорт в Word или Экспорт в PDF.

Далее полученный документ вы сможете отформатировать по стандартам организации. При необходимости экспорта целого пространства в Word или PDF, обратитесь к специалистам компании ИТРИУМ. Мы выполним экспорт и вышлем документ Вам.